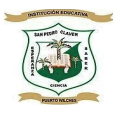

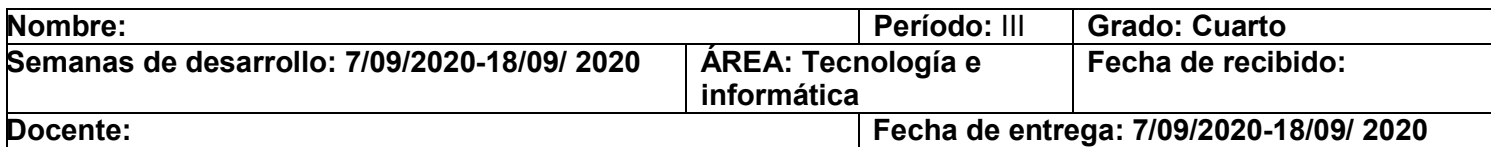

## Guía de Aprendizaje No. 4

Objetivo de aprendizaje: Fomentar gradualmente los procesos de pensamiento informáticos a través de actividades relacionadas con los sistemas de información.

Estimular la creatividad, la comunicación, el razonamiento visual, las habilidades artísticas y la integración con otras áreas del conocimiento, a través de la informática.

## INTRODUCCIÓN

En el presente material de estudio encontrar una serie de actividades que permiten el reconocimiento de temas que son de gran importancia el desarrollo del aprendizaje de herramienta básicas informática, además podrás construir habilidades y destrezas que te oriente de una manera eficiente y eficaz a bordar de forma sencilla y clara los siguientes temas como son: un conocimiento de una definición del Windows, los iconos y sus clases, para ellos es importante toda la disposición, el ánimo, recuerda estar atento a las orientaciones leer y comprender el mensaje para dar repuesta correcta, cuidar el material de trabajo, poner en marcha todo lo aprendido, para lograr el fin de este recurso puesto a tu disposición.

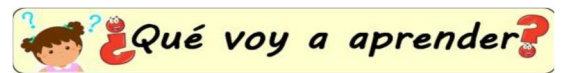

Observando las imágenes.

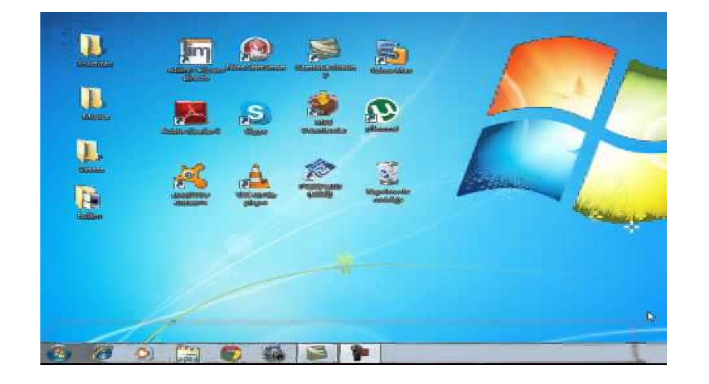

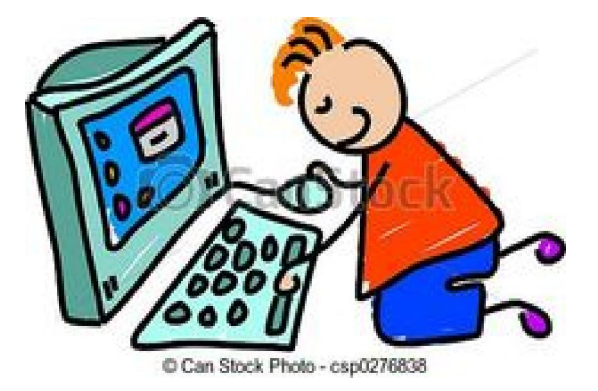

Tomado de: https://co.pinterest.com/Garfield140265/computadoras-arte/ https://co.pinterest.com/Garfield140265/computadoras-arte/

Respondo en el cuaderno de informática las siguientes preguntas.

- a- ¿Qué logras entender en estas imágenes?
- b- ¿Has tenido la oportunidad de manipular en equipo de cómputo?
- c- ¿Qué partes externas de un equipo de cómputo conoces?
- d- ¿Qué crees tú que sea la imagen uno?
- e- ¿Te gustaría aprender a manejar bien un equipo de cómputo?

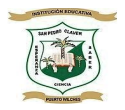

Ambientación: Me aprendo la siguiente letra de esta canción a "guardar, todos a guardar"; y luego le pido la colaboración a mi acudiente que grabe un video mientras canto, la recito o lo hago en copla o en verso. Luego envió el video como evidencia

> A guardar, a guardar Cada cosa en su lugar sin tinan, recoger que después hay que volver A guardar, a guardar cada cosa en su lugar son romper, sin romper que mañana hay que volver A guardar, a guardar cada cosa en su lugar sin romper, sin tirar que mañana que jugar. Vídeo de la canción A guardar, a  $g<sub>u</sub>$ andan

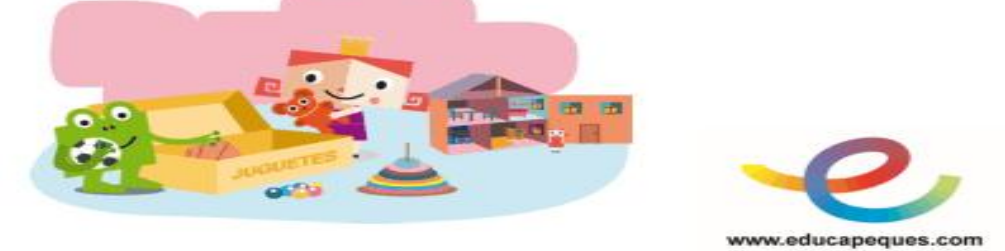

\*Tomado de:

-

https://www.google.com/search?q=letras+de+cancion+sobre+informatica+para+ni%C3%B1os&tbm=isch&chips=q:letras+d e+cancion+sobre+informatica+para+ni%C3%B1os,online\_chips:rondas+infantiles&hl=es&sa=X&ved=2ahUKEwj3l52zxpHr AhU8bDABHcQiB9EQ4lYoAXoECAEQFg&biw=1349&bih=657#imgrc=Pps7mYf7-vJ5CM

Respondo las siguientes preguntas.

- ¿Cómo te parece la letra de la canción?
- ¿Qué podemos entender con esta canción?
- ¿Qué mensaje deja este párrafo?

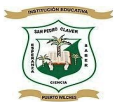

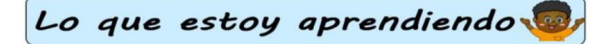

1) Escribo las siguientes definiciones en el cuaderno de Tecnología e informática.

¿Qué es Windows?:

Windows es un término de origen inglés, que significa ventanas. Windows es un sistema operativo para computadoras, es propiedad de Microsoft y de su fundador, Bill Gates, y es uno de los más utilizados en todo el mundo.

La función de los sistemas operativos de *Windows* es facilitar el acceso del usuario a la computadora, con una interfaz más bonita y fácil de usar, con nuevos programas, con mayor rapidez, etc.

¿Qué es el sistema operativo?

# **EL SISTEMA OPERATIVO**

El SISTEMA OPERATIVO permite facilitar el uso de la computadora ya que es el que le da la posibilidad de controlar los recursos del sistema.

Hay muchos tipos de sistemas operativos, como ejemplo se puede mencionar a WINDOWS, LINUX y MAC OS X, entre otros.

Ademas de las computadoras otros aparatos tambien tienen sistemas operativos como los celulares, los Xbox y las tablets.

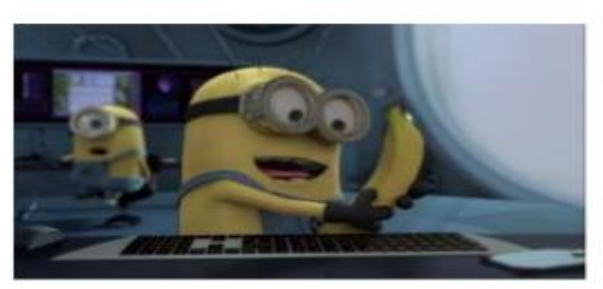

\*Tomado de: Soogle.com/search?q=concepto+de+sistema+operativo+para+niños&tbm=isch&source=iu&ictx=1&fir=lCV24Vm8pFO8M%252CR7qm9IpkIWZLTM%252C\_&vet=1&usg=AI4\_-kRQWw

En concreto podemos deducir que en nuestro día a día, usamos el término icono como sinónimo de símbolo

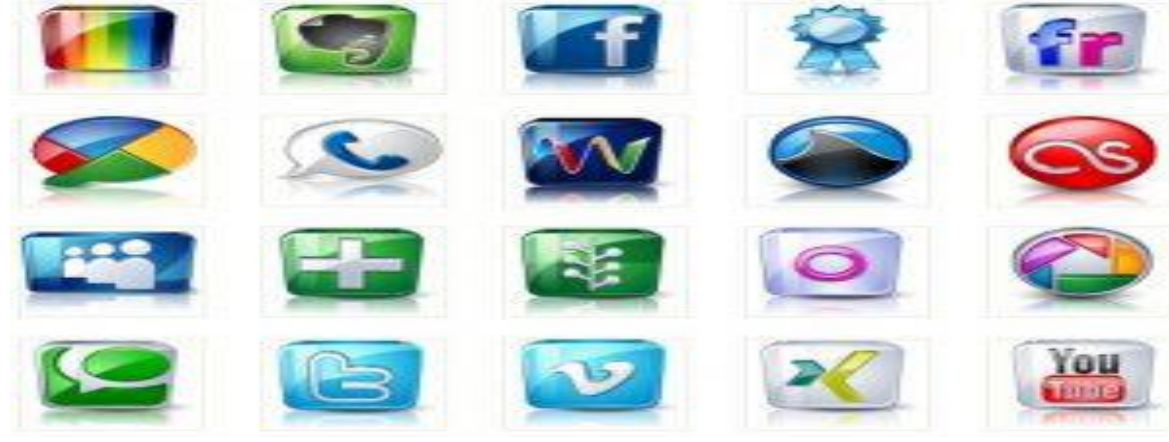

\*Tomado de: https://tusejemplos.com/ejemplos-de-iconos/

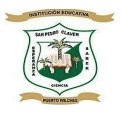

En el ámbito de la informática, un icono es un concepto altamente utilizado ya que básicamente su representación gráfica se utiliza para la identificación de todo tipo de programas (software) o diversas funciones que pueden desarrollarse con un ordenador u otro dispositivo.

Estos pictogramas digitales nos facilitan el uso de los ordenadores como por ejemplo cuando decimos, "Tienes que hacer doble clic en el icono de la W para abrir el Microsoft Word".

Los iconos suelen ser representaciones gráficas de un tamaño reducido que representan esos ficheros, accesos directos o bien distintos programas y gracias a ellos se facilita su ejecución mediante el uso de una interfaz gráfica adecuada.

Pequeño para que se pueda notar dentro de la pantalla del ordenador, es decir que se pueda ver cuando encendemos nuestro pc y le damos clic al icono para que de este modo podamos acceder al programa.

Por ello podemos decir que también dentro del mundo de la informática se pueden señalar clases o tipos de como:

Ejemplos de icono para que acabemos de entender lo que es el concepto icono

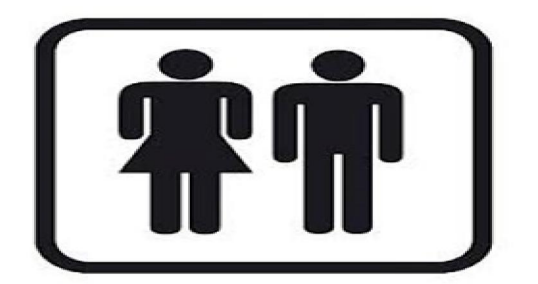

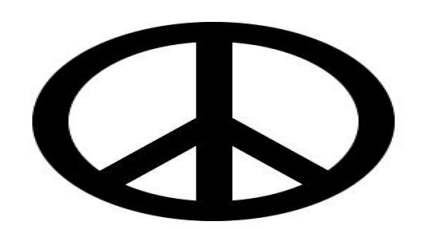

Baño: El icono de un hombre y una mujer juntos, es universal cuando lo vemos representado como en la imagen ya que es indicativo de que nos encontramos frente a los baños de un establecimiento.

Paz: Otro símbolo convertido en icono para representar no solo un movimiento o actitud sino todo lo que en sí representa su imagen

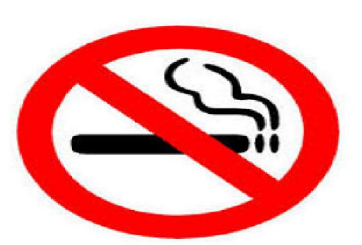

Prohibido fumar: Un icono también universal en el que quien lo ve entiende de inmediato que no está permitido fumar

\* Tomado de: https://tusejemplos.com/ejemplos-de-iconos/

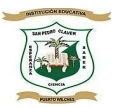

## Practico lo que aprendí

Responde en tu cuaderno de tecnología e informática.

- a- ¿Qué es un escritorio de Windows?
- b- ¿Qué funciones podemos hacer con el escritorio?
- c- ¿Cómo aparece el escritorio?
- d- ¿Qué elementos encontramos en el escritorio?
- e- ¿Cómo se llama el dibujo de fondo del escritorio?

2.

.

1.

Observo y leo con atención.

### EL ESCRITORIO DE WINDOWS

Espacio en la pantalla de la PC, donde podemos abrir archivos, programas, aplicaciones, etc. Es la pantalla principal y aparece automáticamente al encender la computadora.

En el escritorio encontramos las herramientas para iniciar nuestro trabajo en la computadora.

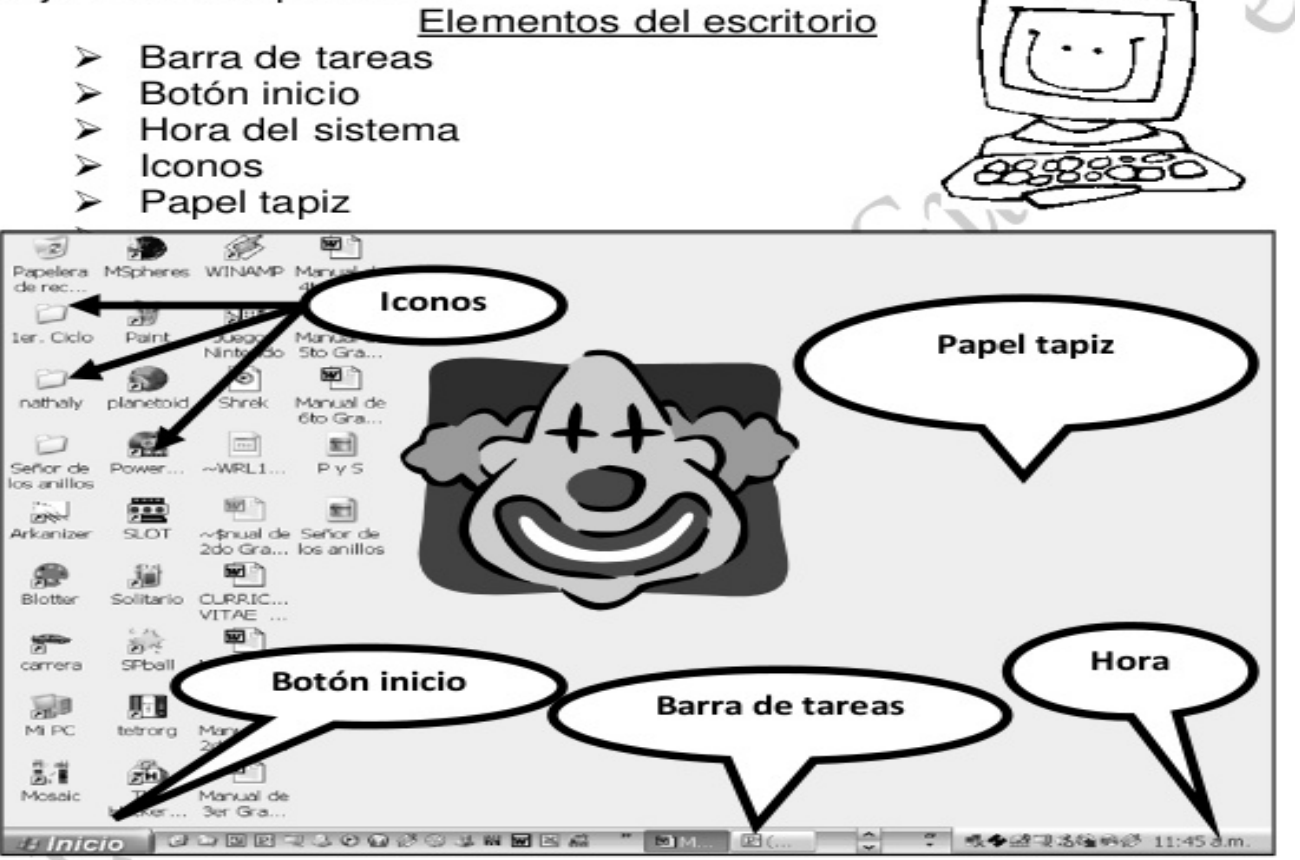

\*Tomado de: https://co.pinterest.com/pin/535858055652809400/

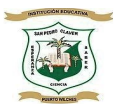

### Memes informáticos

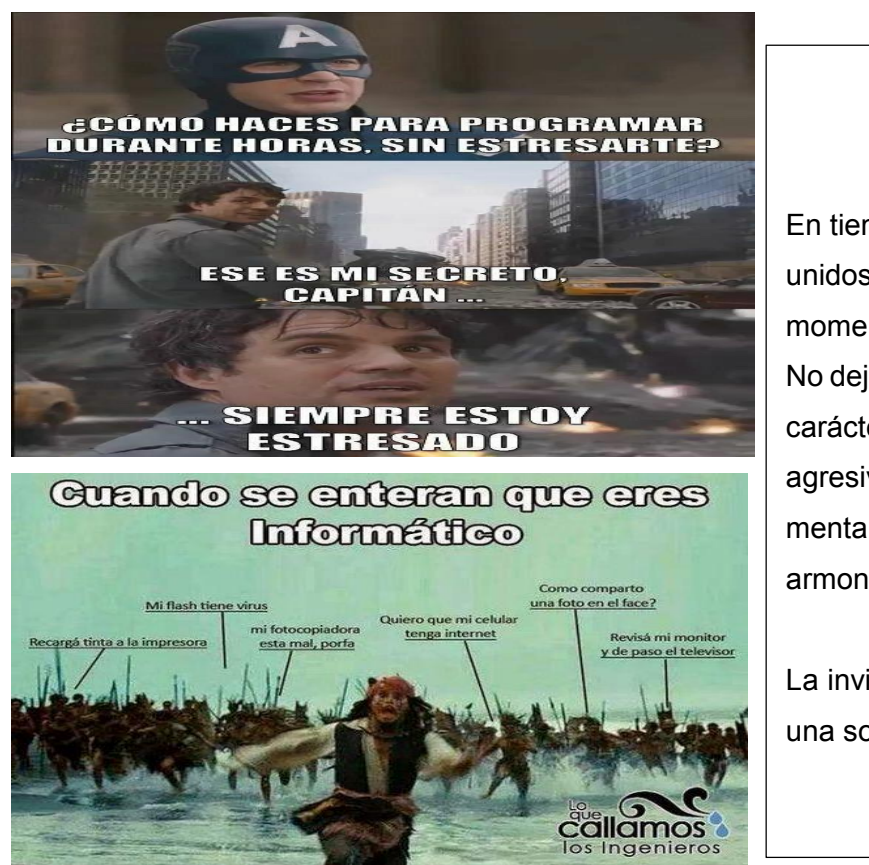

Pausa activa

En tiempo de pandemia debemos estar más unidos que nunca, compartir todos los momentos en familia.

No dejar que el estrés se apodere de nuestro carácter, porque nos volvemos intolerantes, agresivos y hace daño a nuestra salud mental y corporal y acabamos con la armonía de nuestro hogar.

La invitación es a que siempre estemos con una sonrisa a flor de labios.

3.

Completa el cuadro con los que corresponde.

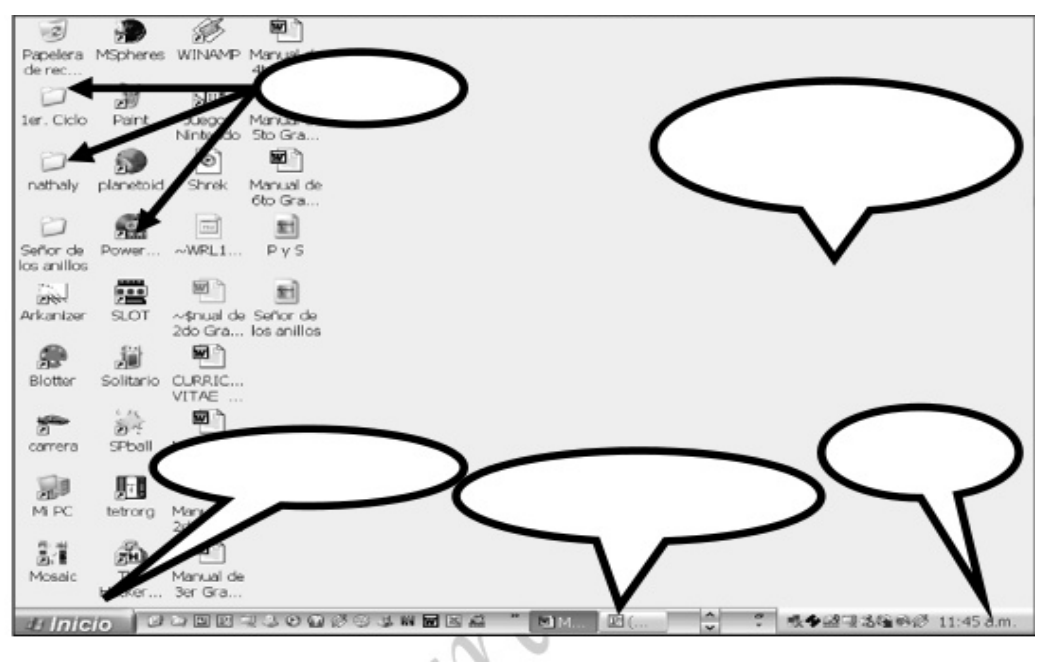

\*Tomado de: https://tusejemplos.com/ejemplos-de-iconos/

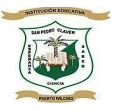

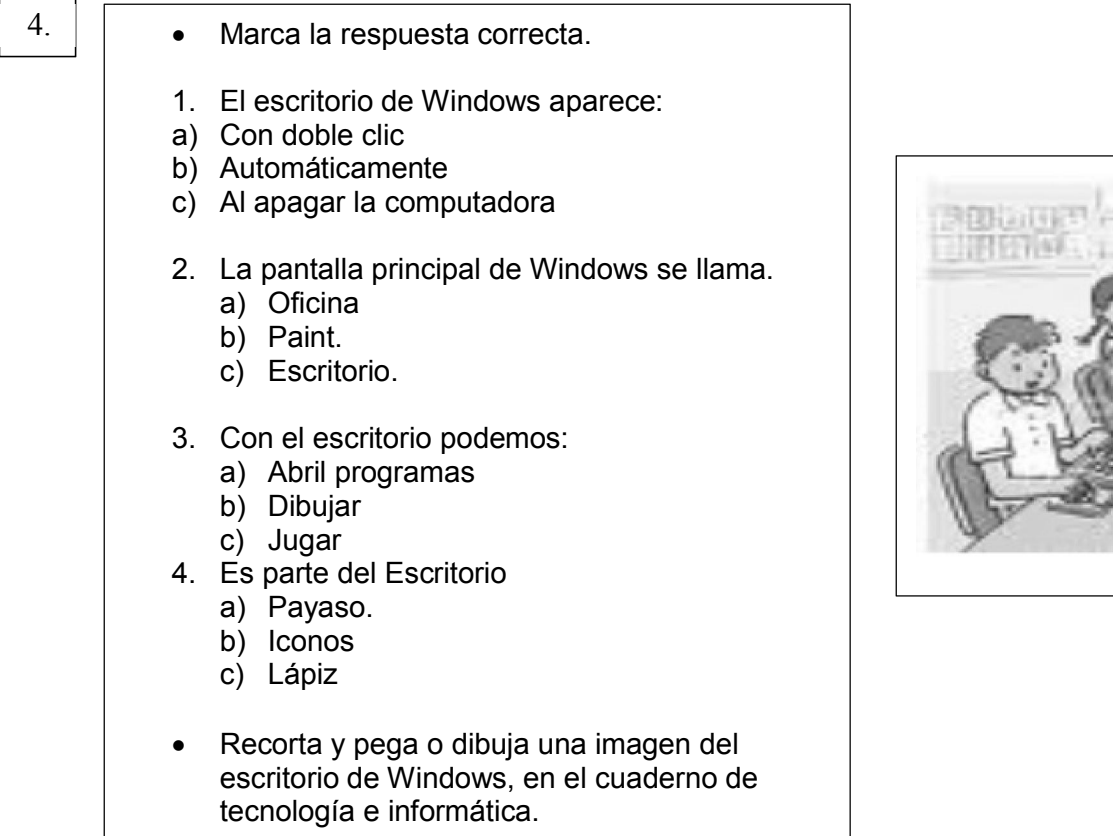

Tomado de: lideshare.net/adlerjaimesariza/primaria-1-ero?next\_slideshow=1

 En las siguientes sopas de letras encontraras palabras relacionadas con equipos de cómputo utilizados en la informática; búscalas y coloréalas.

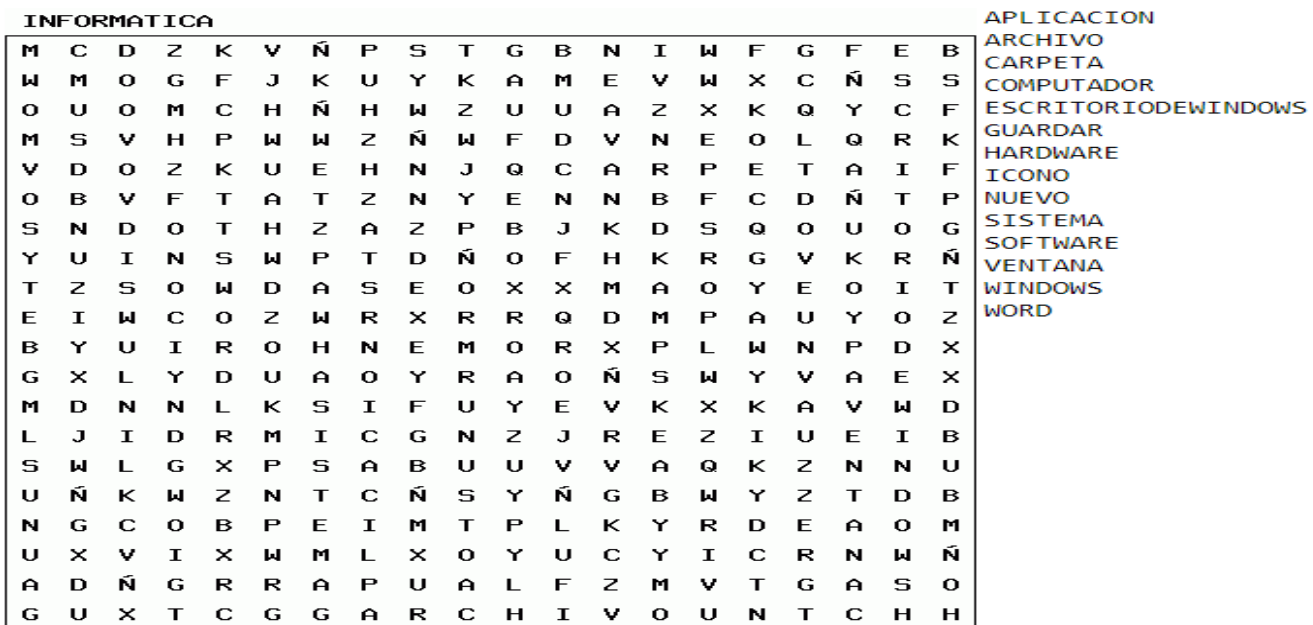

\*Tomado de:

5.

https://www.google.com/search?q=IMAGEN+SOPAS+DE+LETRAS+SOBRE+INFORMATICA&tbm=isch&hl=es&chips=q:software+i magen+sopas+de+letras+sobre+informatica,online\_chips:software,on

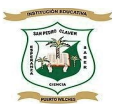

#### **PARTES DE DISPOSITIVOS**

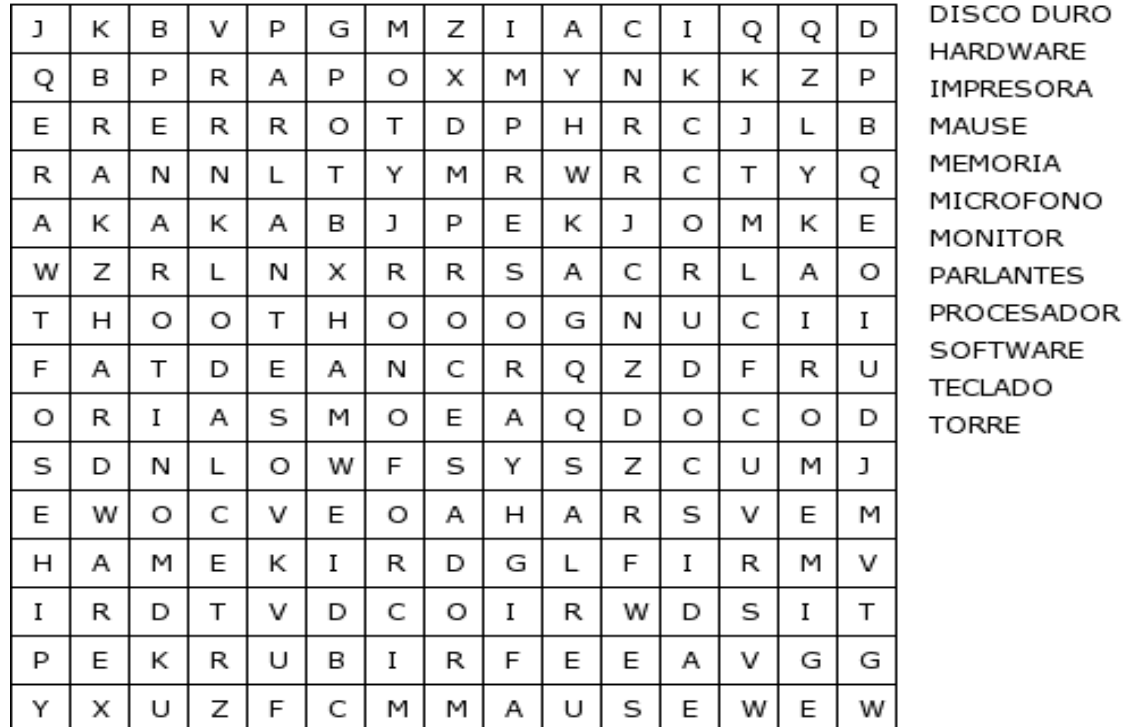

#### \*Tomado de:

https://www.google.com/search?q=IMAGEN+SOPAS+DE+LETRAS+SOBRE+INFORMATICA&tbm=isch&hl=es&chips=q:software+i magen+sopas+de+letras+sobre+informatica,online\_chips:software,on

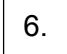

Con cada una de las palabras que encontró en la sopa de letras, forma una oración relacionadas con tema en el cuaderno de tecnología e informática.

\*

## Cómo sé que aprendí

\* Realiza un cartel donde dibujes y expliques todo lo aprendido para ellos utilizaras toda tu creatividad y el tema no se te olvidara.

Debes desarrollar la guía según los acuerdos establecidos con el docente anteriormente, además enviar por el WhatsApp los videos y fotos de carteles, y cuaderno donde desarrollo de la guía de actividades. Debes tener en cuenta la presentación de los trabajos que vengan organizados, con letra clara y legible y sobre todo muy limpias; al igual para los videos y fotos cuida tu presentación personal, recuerda que debe tener presente que debe utilizar el uniforme de difásica o diario, al hacer los videos Debes ser más cumplido con la entrega de los trabajos.

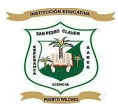

## *Autoevaluación*

Para conocer los aspectos académicos y socio afectivos que has experimentado junto con tu familia, en esta forma de trabajo escolar, que por la situación que está viviendo el país se ha implementado, responde las siguientes preguntas para conocer tu opinión y la de tus padres en este proceso de enseñanza – aprendizaje.

1. ¿Cómo te han parecido las actividades de trabajo en casa que se han propuesto desde esta área en la guía entregada?

2. Teniendo en cuenta los actuales procesos de enseñanza –aprendizaje y las actividades propuestas en la guía de esta área ¿Cómo te has sentido realizándolas?

3. ¿Qué otras temáticas te gustarían se abordarán o trabajaran desde esta área?

4. ¿Qué otras actividades consideras se deberían plantear en esta área para realizar desde casa, las cuales permitan la integración familiar y sirvan para reforzar las temáticas aprendidas?

5. ¿Qué otras estrategias de evaluación te gustarían que implementaran los docentes para evaluar los aprendizajes en esta área?